# **CICLO COMPUTADOR**

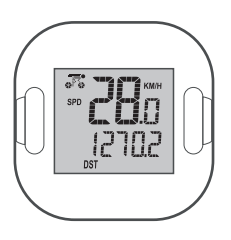

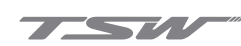

#### **COMO INSTALAR O MEDIDOR**

Insira o equipamento medidor na extremidade ao longo da ranhura do suporte, basta

**COMO INSTALAR O TRANSMISSOR?**

Use a borracha como apoio no tubo da bicicleta, fixe o transmissor com a abraçadeira na posição desejada. O lado do transmissor marcado com SENSOR deve estar voltado para a frente imã.

**COMO INSTALAR O ÍMÃ?**

Desmonte a porca na parte inferior do ímã. Prenda o ímã ao raio roda com o parafuso, aperte a porca.

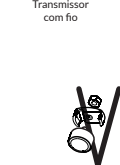

Transmissor sem fio

**Observação**: 1 - A distância máxima entre o medidor do Ciclo computador e o transmissor é de 80 centímetros. Ajustar o transmissor dentro desta distância. 2 - A distância mínima entre o transmissor e o ímã é 5 milímetros, ajuste o ímã dentro desta distância. 3 - O equipamento transmissor e medidor deve ser colocado na vertical, o ângulo não deve ser maior que 30 graus.

Por favor, leia este manual cuidadosamente antes de usar, e mantenha-o guardado e seguro para consultá-lo a qualquer momento.

O Ciclo computador adota o sistema de transmissão sem fio de baixa frequência, tornando-o assim mais fácil instalar e usar. Tem melhor desempenho contra interferência de ondas de rádio eletromagnéticas, tornando os dados de medição mais precisos.

# 1 COMPONENTES

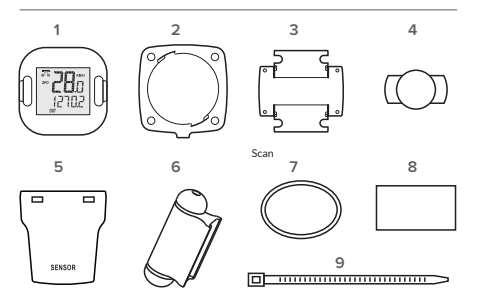

1- Ciclo computador | 2 - Suporte para ciclo computador | 3 - Suporte de fixação| 4 - Imã | 5 - Transmissor wireless | 6 - Sensor sem fio | 7 - Anel de borracha | 8 - Pedaço de borracha | 9 - Abraçadeira de nylon

2

# 4 INSTRUÇÃO DE USO

**A DEFINIÇÃO DO PARÂMETRO DE INICIALIZAÇÃO DO SISTEMA:**

pressionar para encaixar.  $\left(\begin{array}{c} \searrow \nearrow \nearrow \nearrow \nearrow \nearrow \nearrow \nearrow \nearrow \end{array}\right)$  O Sistema será restaurado com a substituição da bateria no computador de bicicleta (perderá todos os dados registrados).

> 1 - Por favor resete o Sistema antes de usar pela primeira vez. Para que não tenha conflito com dados capturados.

> 2 - Existem duas maneiras de configurar o sistema. a. Ele entrará no modo de configuração quando substituir a bateria, então você pode configurar a unidade de medida de velocidade, parâmetro da roda, tempo, ODO, etc. b. No modo relógio (Clock mode), pressione a tecla [MODE] por 2 segundos para entrar no ajuste de tempo. A operação é como abaixo:

Pressione a tecla [SET] para ajustar o valor numérico, pressione [MODE] para ir ao parâmetro seguinte.

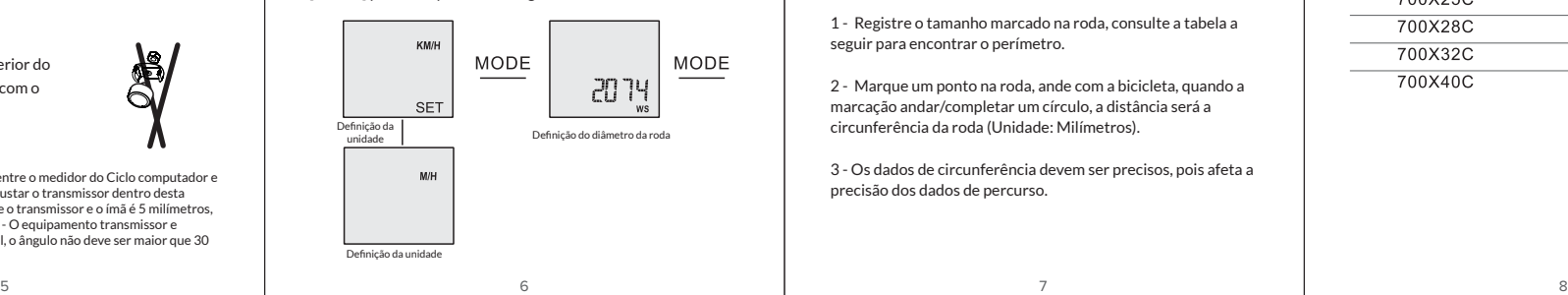

#### + Relógio [Clock]

- + Retroiluminação [EL Backlight]
- + Escanear [Scan]
- + Velocidade média [Average speed]
- + Tempo de percurso [Riding time]
- + Distância total/Total ODO [Total distance/total ODO]
- + Cronômetro [Stop Watch]
- + Alternativa métrica/imperial [Metric/imperial alternative]
- + Velocidade de percurso [Riding speed]
- + Velocidade máxima [Max speed]
- + Distância de percurso [Riding distance]
- + Auto Liga/Desliga [AUTO ON/OFF]

# 3 INSTALAÇÃO

### Visão geral da instalação

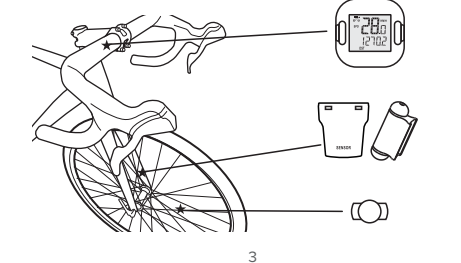

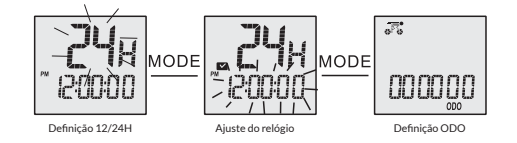

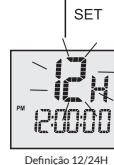

**Observação**: Favor medir a circunferência da roda antes de definir as configurações de circunferência do ciclo computador.

1 - Registre o tamanho marcado na roda, consulte a tabela a seguir para encontrar o perímetro.

2 - Marque um ponto na roda, ande com a bicicleta, quando a marcação andar/completar um círculo, a distância será a circunferência da roda (Unidade: Milímetros).

3 - Os dados de circunferência devem ser precisos, pois afeta a precisão dos dados de percurso.

# 2 FUNÇÕES **COMO MONTAR A BATERIA DO CICLO COMPUTADOR?**

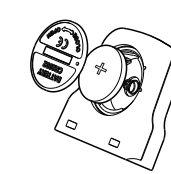

Use uma chave de fenda ou uma moeda que se encaixe na tampa, depois gire no sentido anti-horário para abrir a tampa da bateria, monte no sentido indicado, feche e gire ao contrário para travar.

## **COMO INSTALAR O SUPORTE ?**

Use o pedaço de borracha no guiadão para fixar o suporte do ciclo computador ao guiadão da bicicleta, prenda com a abraçadeira de nylon

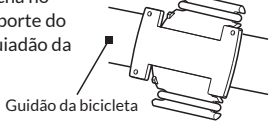

**Observação**: O suporte tem duas formas de instalação, vertical ou horizontal e assim se adaptar a diferentes guidãos.

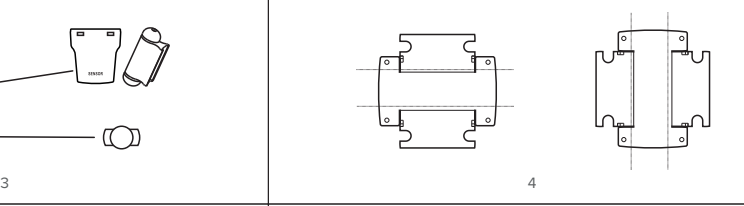

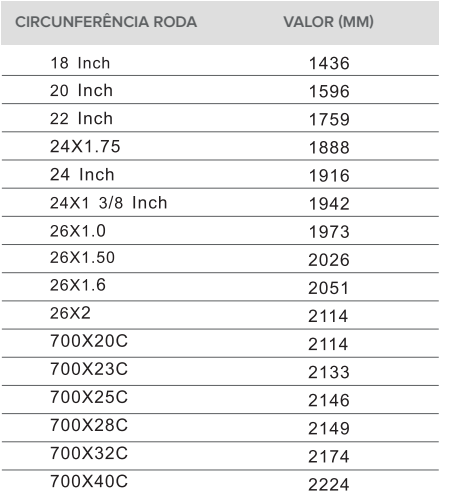

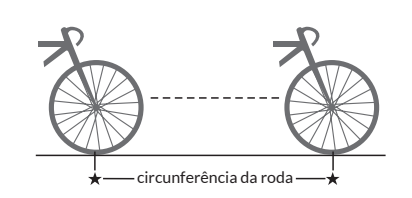

# **EXIBIÇÃO DE FUNÇÕES**

# **SPD**

O ícone  $\overline{w}$  irá piscar enquanto pedalar, ele mostra que o Ciclo computador recebeu o sinal de velocidade e irá exibir a velocidade de condução.

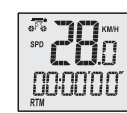

### **MODO DE OPERAÇÃO**

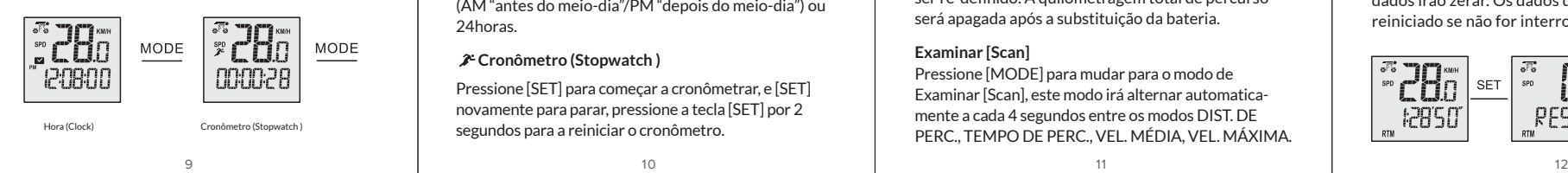

# **ESTADO REPOUSO**

1 - O ciclo computador entrará no estado de repouso após 4 minutos se não receber sinal de velocidade [SPD], assim o valor numérico de velocidade não é exibido. 2 - Durante o estado de repouso, o ciclo computador se iniciará automaticamente quando receber sinal. 3 - Quando o icone  $\overline{\mathfrak{g}}_k^*$  piscar, ele estará indicando que está no estado ativo e recebendo sinal de velocidade.

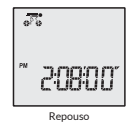

#### **ECONOMIA DE ENERGIA AUTOMATICA**

A fim de economizar energia, ele entrará no modo de espera. Quando o computador não receber sinais de velocidade e só mostrar CLK. Ele ligará automaticamente apenas pressionando qualquer botão.

#### **SUBSTITUIR A BATERIA**

1 - Por favor, substitua a bateria o mais rápido possível quando aparecer  $\neq$ .

2 - Todos os dados no ciclo computador são removidos após a substituição da bateria.

3 - ODO será redefinido, grave o valor numérico do ODO antes de substituir a bateria.

4 - Por favor, use a bateria CR2032, o lado da bateria ânodo(+) é em direção tampa da bateria.

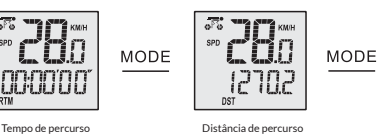

(Riding Distance)

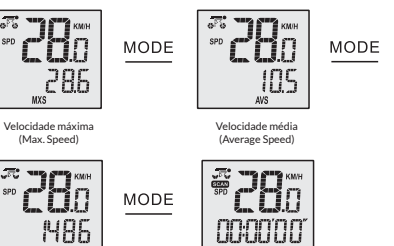

Odômetro (ODO) Examinar (Scan)

### **Exibição de relógio (Clock): Sistema 12h ou 24h**

Mostra a hora atual no sistema no formato de 12horas (AM "antes do meio-dia"/PM "depois do meio-dia") ou 24horas.

# **Cronômetro (Stopwatch )**

(Riding Time)

Pressione [SET] para começar a cronômetrar, e [SET] novamente para parar, pressione a tecla [SET] por 2 segundos para a reiniciar o cronômetro.

# 5 CUIDADOS

1 - O Ciclo comptuador pode ser usado em dias de chuva, mas não utilizado debaixo d'água.

2 - Não coloque o Ciclo computador na bicicleta exposto ao Sol quando a bicicleta não estiver sendo utilizada.

3 - Verifique regularmente a distância entre o sensor e os ímãs.

4 - Não utilize álcool, thinner ou outro solvente orgânico para limpar o Ciclo computador e seus acessórios.

5 - **Lembre-se de prestar atenção na estrada para garantir a segurança no trânsito.**

# **SOLUÇÃO DE PROBLEMAS**

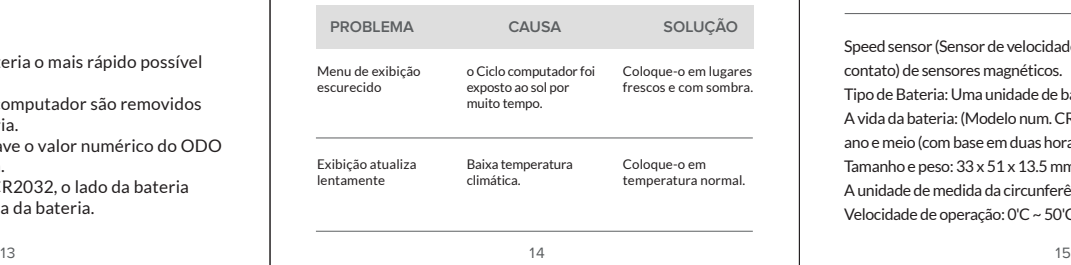

Registra a distância percorrida após a última limpeza de dados. **Distância percorrida (Riding distance) [DST]** 

### **Tempo de percurso (Riding Time) [RTM]**

Registra o tempo de percurso após a última limpeza de dados.

# **Velocidade média de percurso (Average Riding Speed) [AVS]**

Velocidade média é a quilometragem dividida pelo tempo do percurso, inicia o cálculo após a última limpeza de dados.

#### **Velocidade máxima de percurso (Maximum Riding Speed) [MXS]**

Registra a velocidade máxima de percurso após a última limpeza de dados.

#### **Distância total de percurso (Total Riding Distance) [ODO]**

Registra a distância total de percurso, o sistema pode ser re-definido. A quilometragem total de percurso será apagada após a substituição da bateria.

# **Examinar [Scan]**

 $\overline{\phantom{a}}$ 

Pressione [MODE] para mudar para o modo de Examinar [Scan], este modo irá alternar automaticamente a cada 4 segundos entre os modos DIST. DE PERC., TEMPO DE PERC., VEL. MÉDIA, VEL. MÁXIMA.

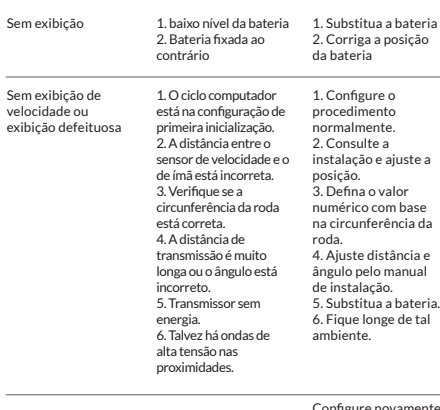

Configure novamente com base no manual de instalação. Mal funcionamento de exibição

Speed sensor (Sensor de velocidade): tipo non-contact (sem contato) de sensores magnéticos. Tipo de Bateria: Uma unidade de bateria 3V. A vida da bateria: (Modelo num. CR2032) é de aproximadamente 1 ano e meio (com base em duas horas de percurso diário). Tamanho e peso: 33 x 51 x 13.5 mm / 22.4g A unidade de medida da circunferência da roda: mm (milímetros) Velocidade de operação: 0'C ~ 50'C Celsius

Segure [SET] + [MODE], irá exibir na tela EL ON ou EL OFF. Quando estiver EL ON pressione qualquer tecla para ativar a iluminação de fundo em 3 segundos, quando estiver EL OFF, a luz de fundo se apaga. **COMO USAR A LUZ DE FUNDO (EL BACKLIGHT)**

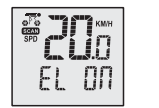

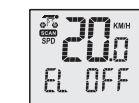

# **FUNÇÕS DAS TECLAS**

[Mode] Faz a troca entre o modos [Set] Pressione a tecla, para adicionar um valor de configuração.

### **LIMPAR OS DADOS**

Pressione [SET] por 3 segundos em qualquer dos modos DST/RTM/AVG/MAX, até o LCD mostrar as letras RESET e piscar por duas vezes, em seguida, os dados irão zerar. Os dados do modo atual será reiniciado se não for interrompido.

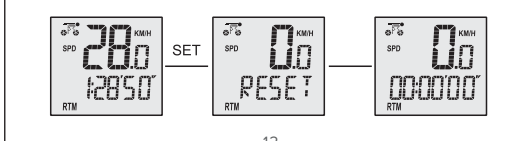

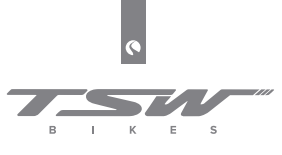

WWW.TSWBIKE.COM **BOVO/TSWBIKE**